## **LAMPIRAN-LAMPIRAN**

## **Lampiran 1. Daftar Riwayat Hidup**

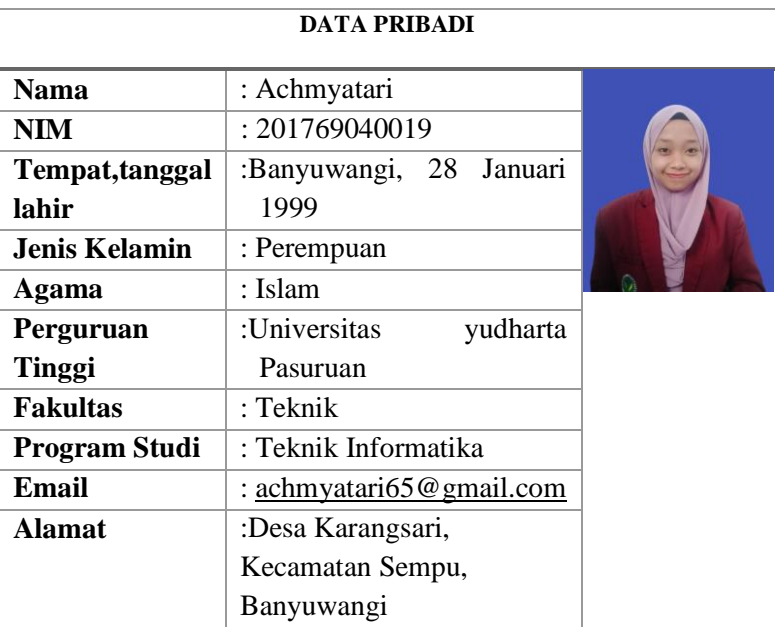

# **RIWAYAT PENDIDIKAN**

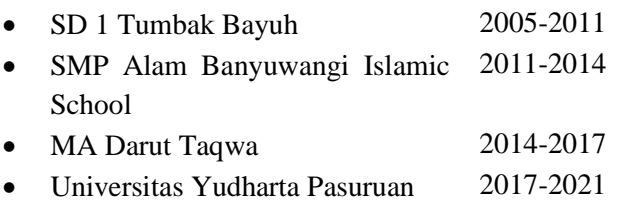

# **Lampiran 2. Kartu Seminar**

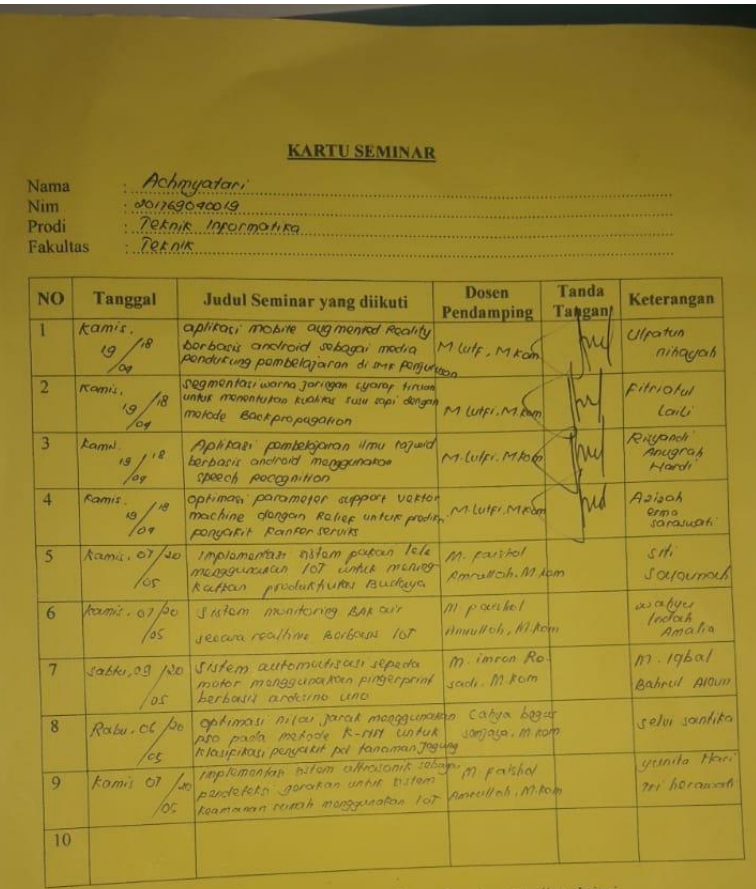

Catatan

kartu ini digandakan dan di lampirkan sebagai syarat ujian skripsi Syarat ujian skripsi Minimal Mengikuti 5 kali Seminar

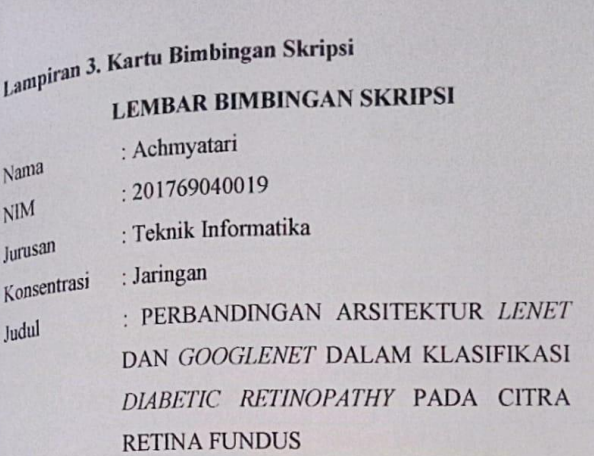

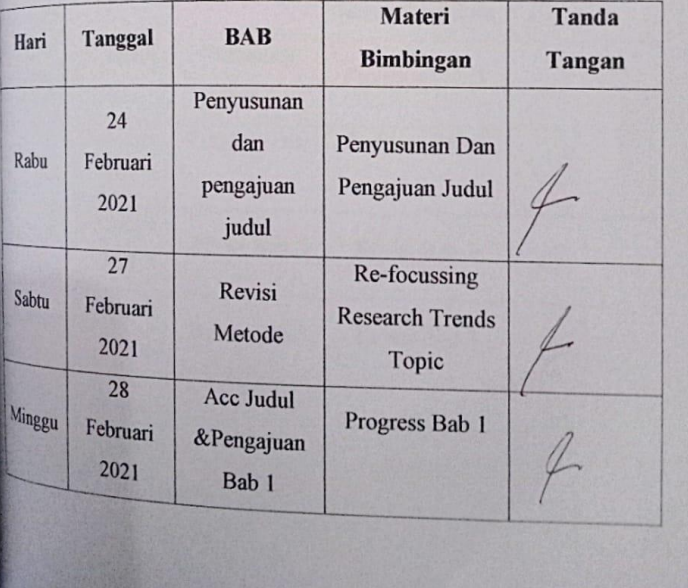

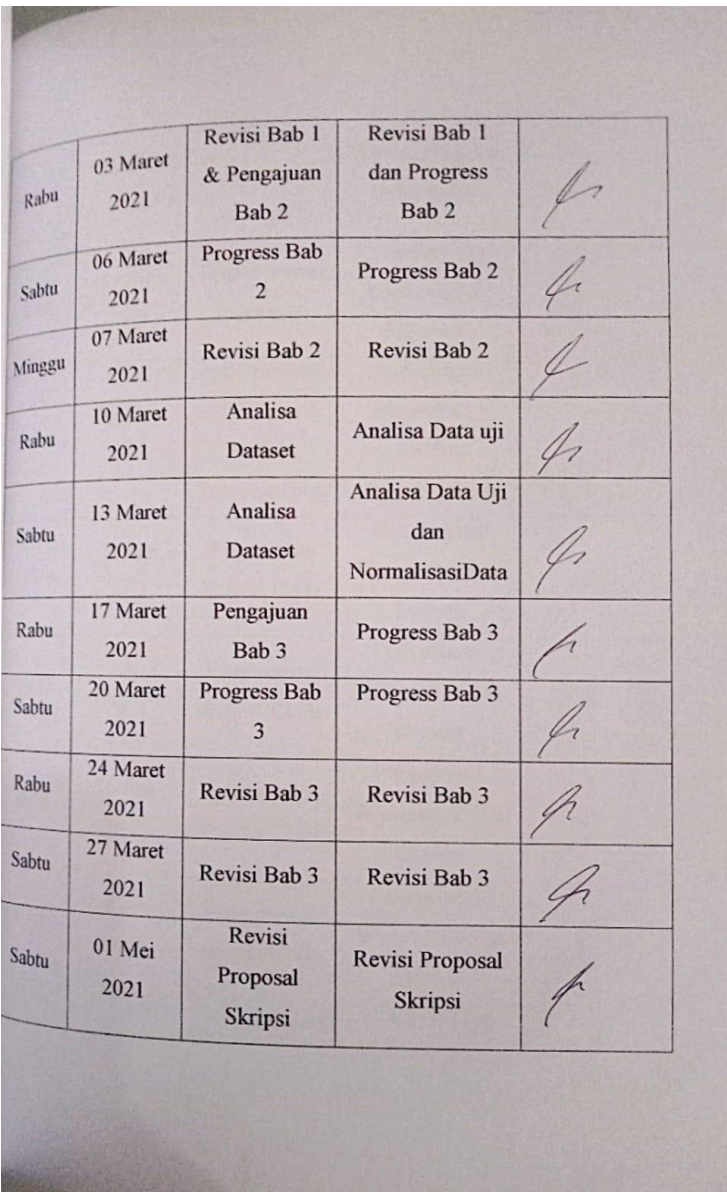

I

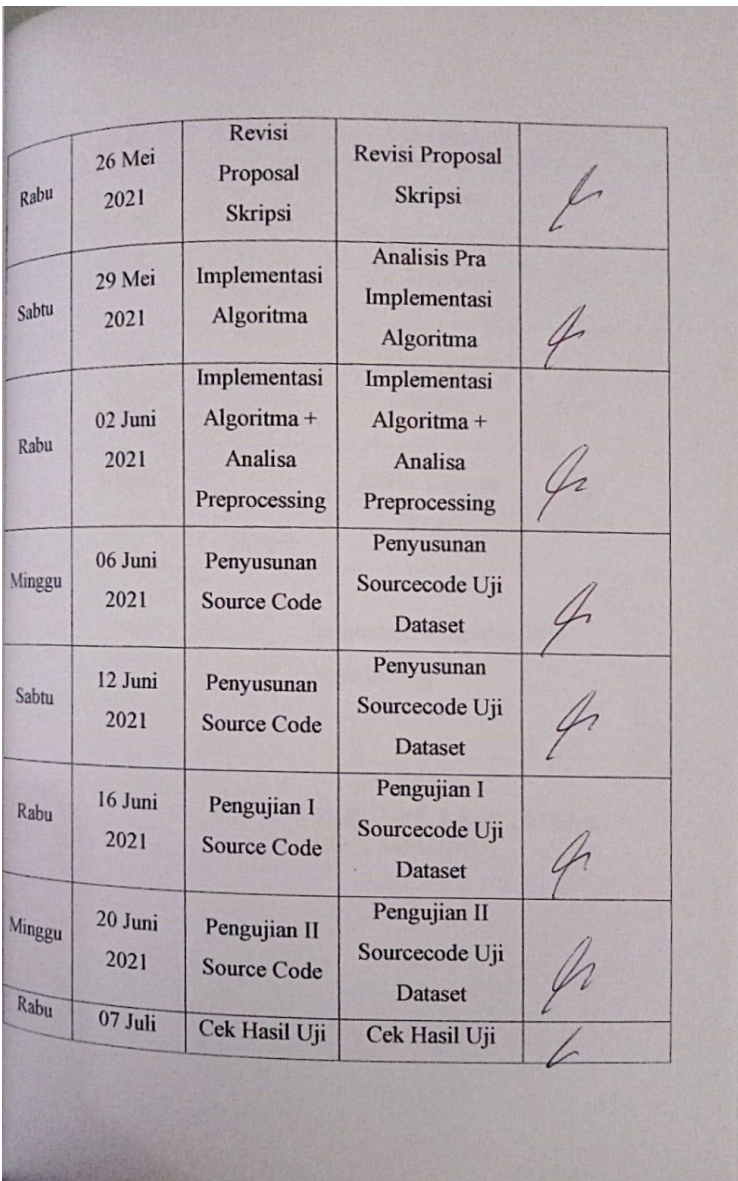

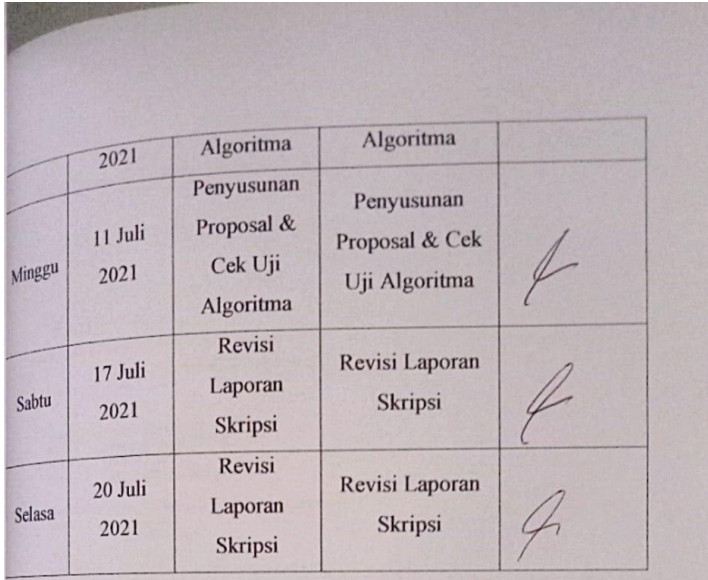

Pasuruan, 24 Agustus 2021

Pembimbing,

Moch. Lutfl, S.Kom., M.Kom., NIP.Y 0691603004

#### Lampiran 4. Lembar Bebas Plagiasi

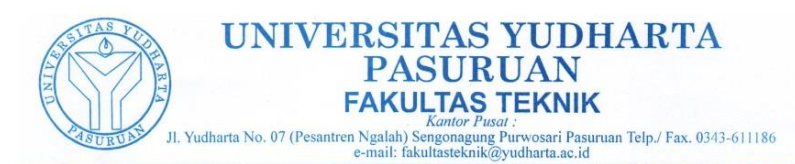

**SURAT KETERANGAN BEBAS PLAGIASI** Nomor: 0310/S9/FT.UYP/II/08/2021

Yang bertanda tangan dibawah ini:

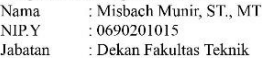

Dengan ini menerangkan bahwa skripsi atas nama mahasiswa:

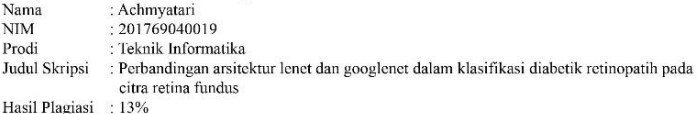

Demikian surat keterangan ini kami buat untuk digunakan sebagaimana mestinya.

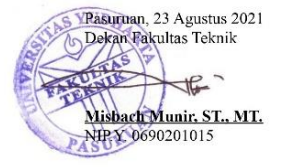

```
Lampiran 5. Source Code Keseluruhan
```

```
!pip install tensorFlow-gpu
!pip install keras
import tensorflow as tf
tf.__version__
from google.colab import drive
drive.mount('/content/drive')
mypath= '/content/drive/MyDrive/fundus'
import os
import pandas as pd
file name = []
\text{tag} = [full path = []for path, subdirs, files in os.walk(mypath):
     for name in files:
      full path.append(os.path.join(path, n
```

```
ame))
```

```
 tag.append(path.split('/')[-
```

```
1])
```
file\_name.append(name)

```
# memasukan variabel yang sudah dikumpulkan
pada looping di atas menjadi sebuah datafram
e agar rapih
df = pd.DataFrame({"path":full_path,'file_na
me':file name, "tag":tag})
df.groupby(['tag']).size()
```

```
#cek sample datanya
df.head()
```

```
#variabel yang digunakan pada pemisahan data
 ini
X= df['path']y= df['tag']
# split dataset awal menjadi data train dan
test
X train, X test, y train, y test = train tes
t_split(
    X, Y, test size=0.20, random state=100)
df_tr = pd.DataFrame({'path':X_train
               ,'tag':y_train
              ,'set':'train'})
df_te = pd.DataFrame({'path':X_test
               ,'tag':y_test
               ,'set':'test'})
print('train size', len(df tr))
print('test size', len(df_te))
# melihat proporsi pada masing masing set ap
akah sudah ok atau masih ada yang ingin diub
ah
df_all = df_tr.append([df_te]).reset_index(d
rop=1)print('=====================================
================ \n')
print(df all.groupby(['set','tag']).size(),'
\n\langle n' \rangle
```

```
print('=====================================
================ \n')
```

```
#cek sample datanya
df_all.sample(3)
from tensorflow.compat.v1 import ConfigProto
from tensorflow.compat.v1 import Interactive
Session
config = ConfigProto()
config.gpu_options.per_process_gpu_memory_fr
action = 0.5config.gpu options.allow growth = Truesession = InteractiveSession(config=config)
from keras.models import Sequential
from keras.layers import Dense, Flatten, Con
v2D, MaxPooling2D
# Helper libraries
import numpy as np
import pandas as pd
import matplotlib.pyplot as plt
import cv2
import glob
from sklearn.model selection import train te
st split
from sklearn import preprocessing
```

```
#Build The CNN
#model CNN dalam sistem
model = Sequential() #Create the architectur
e
```

```
model.add(Conv2D(64, (5, 5), activation='rel
u',
input shape=(128, 128, 3)))
model.add(MaxPooling2D(pool size=(2, 2)))
model.add(Conv2D(64, (5, 5), activation='rel
u'))
model.add(MaxPooling2D(pool size=(2, 2)))model.add(Conv2D(32, (5, 5), activation='rel
u'))
model.add(Flatten())
model.add(Dense(512, activation='relu'))
model.add(Dense(128, activation='relu'))
model.add(Dense(3, activation='softmax'))
# import the libraries as shown below
import tensorflow as tf
from tensorflow.keras.layers import Input, L
ambda, Dense, Flatten
from tensorflow.keras.models import Model
from tensorflow.keras.applications.inception
_v3 import InceptionV3
#from keras.applications.vgg16 import VGG16
from tensorflow.keras.applications.inception
 v3 import preprocess input
from tensorflow.keras.preprocessing import i
mage
from tensorflow.keras.preprocessing.image im
port ImageDataGenerator,load_img
from tensorflow.keras.models import Sequenti
al
import numpy as np
```

```
from glob import glob
#import matplotlib.pyplot as plt
import tensorflow as tf
from tensorflow.keras.optimizers import RMSp
rop
from sklearn.model selection import train te
st split
from tensorflow.keras.preprocessing.image im
port ImageDataGenerator
import matplotlib.pyplot as plt
import matplotlib.image as mpimg
%matplotlib inline
import pandas as pd
from tensorflow.keras.preprocessing.image im
port img to array, load img
import random
import tensorflow as tf
import tensorflow.keras.layers as Layers
import tensorflow.keras.activations as Activ
ations
import tensorflow.keras.models as Models
import tensorflow.keras.optimizers as Optimi
zers
import tensorflow.keras.metrics as Metrics
import tensorflow.keras.utils as Utils
import pandas as pd
import tensorflow.keras.backend as K
from tensorflow.keras.models import load mod
el
```

```
from tensorflow.keras.preprocessing import i
mage
from tensorflow.keras import regularizers
from tensorflow.keras.applications.inception
_v3 import InceptionV3
from tensorflow.keras.callbacks import Model
Checkpoint, CSVLogger
from tensorflow.keras.optimizers import SGD
from tensorflow.keras.regularizers import l2
from tensorflow import keras
from tensorflow.keras import models
from tensorflow.keras.applications.inception
v3 import preprocess input
#from tensorflow.keras.models import Models,
 Sequential
from tensorflow.keras.layers import GlobalAv
eragePooling2D
from tensorflow.keras.layers import Dense, I
nput, Conv2D, Flatten, Dropout, MaxPooling2D
from tensorflow.keras.preprocessing.image im
port ImageDataGenerator
from tensorflow.keras.utils import get file
import numpy as np
import matplotlib.pyplot as plt
import matplotlib.gridspec as gridspec
import PIL.Image as Image
```

```
from sklearn.utils import shuffle
```

```
from sklearn.metrics import confusion_matrix
 as CM
from IPython.display import SVG
import os
# re-size all the images to this
IMAGE SIZE = [150, 150]valid_path = '/content/drive/MyDrive/fundus/
test'
valid path = '/content/drive/MyDrive/fundus/
train'
# Here we will be using imagenet weights
inception = InceptionV3(input_shape=IMAGE_SI
ZE + [3], weights='imagenet', include top=Fa
lse)
class InceptionV3():
     @staticmethod
     def build(numChannels, imgRows, imgCols,
 numClasses, pooling= "max", activation= "r
elu"):
         # initialize the model
        model = Sequential() inputShape = (imgRows, imgCols, numC
hannels)
         # add first set of layers: Conv -
```

```
> Activation -> Pool
```

```
 model.add(Conv2D(filters= 6, kernel_
size= 5, input shape= inputShape))
         model.add(Activation(activation))
         if pooling == "max":
            model.add(MaxPooling2D(pool_size=
 (3, 3), strides= (2, 2)))
         else:
             model.add(AveragePooling2D(pool_
size= (7, 7), strides= (2, 2)))
         # add second set of layers: Conv -
> Activation -> Pool
         model.add(Conv2D(filters= 16, kernel
size= 5,))
         model.add(Activation(activation))
         if pooling == "avg":
            model.add(AveragePooling2D(pool_s
ize=(7, 7), strides=(2, 2))) else:
            model.add(MaxPooling2D(pool_size=
(3, 3), strides=(2, 2)))
        # Flatten -> FC 120 -> Dropout -
> Activation
         model.add(Flatten())
         model.add(Dense(64))
         model.add(Dropout(0.6))
```

```
 model.add(Activation(activation))
```

```
 # FC 84 -> Dropout -> Activation
```

```
 model.add(Dense(32))
 model.add(Dropout(0.6))
 model.add(Activation(activation))
```

```
 # FC 4-> Softmax
```

```
 model.add(Dense(numClasses))
 model.add(Activation("softmax"))
```

```
 return model
```

```
# don't train existing weights
for layer in inception.layers:
     layer.trainable = False
# useful for getting number of output classe
s
folders = glob('/content/drive/MyDrive/fundu
s/train/*')folders = glob('/content/drive/MyDrive/fundu
s/test/*')# our layers - you can add more if you want
x = Flatten() (inception.output)
prediction = Dense(len(folders), activation=
'softmax')(x)
```

```
# create a model object
model = Model(inputs=inception.input, output
s=prediction)
```

```
# view the structure of the model
model.summary()
```

```
# tell the model what cost and optimization
method to use
#training data
model.compile(
   loss='categorical_crossentropy',
   optimizer='adam',
   metrics=['accuracy']
\lambda# Use the Image Data Generator to import the
 images from the dataset
from tensorflow.keras.preprocessing.image im
port ImageDataGenerator
train datagen = ImageDataGenerator(rescale =
 1./255,
    shear range = 0.2,
    zoom range = 0.2,
     horizontal_flip = True)
test datagen = ImageDataGenerator(rescale =
1./255,
    shear range = 0.2,
    zoom range = 0.2,
     horizontal_flip = True)
# Make sure you provide the same target size
 as initialied for the image size
training set = train dataqen.flow from directory('/content/drive/MyDrive/fundus/train',
```

```
target size = (150, 150),
```

```
batch size = 8,
     class mode = 'centerorical')test set = test datagen.flow from directory(
'/content/drive/MyDrive/fundus/test',
target size = (150, 150),
batch size = 8,
class mode = 'centerical')# fit the model
# Run the cell. It will take some time to ex
ecute
r = model.fit generator( training_set,
  validation data=test set,
   epochs=10,
  steps per epoch=len(training set),
 validation steps=len(test set)
\lambdaimport matplotlib.pyplot as plt
# plot the loss
plt.plot(r.history['loss'], label='train los
s')
plt.plot(r.history['val_loss'], label='val l
oss')
plt.legend()
plt.show()
```

```
plt.savefig('LossVal_loss')
# plot the accuracy
plt.plot(r.history['accuracy'], label='train
 acc')
plt.plot(r.history['val_accuracy'], label='v
al acc')
plt.legend()
plt.show()
plt.savefig('AccVal_acc')
# save it as a h5 file
from tensorflow.keras.models import load mod
el
model.save('model_inception.h5')
y pred = model.predict(test set)
import numpy as np
y pred = nparrow( y pred, axis=1)test_set.labels
from sklearn import metrics
from keras import metrics
model.compile(loss='mean_squared_error', opt
imizer='sgd',
               metrics=[metrics.mae,
                        metrics.categorical_a
ccuracy])
from sklearn import metrics
from sklearn.metrics import confusion_matrix
```

```
conf = metrics.confusion matrix(test set.lab
els, y_pred)
conf
import itertools
classes = [0, 1, 2]# plot confusion matrix
plt.imshow(conf, interpolation='nearest', cm
ap=plt.cm.Blues)
plt.title("Confusion Matrix")
plt.colorbar()
tick marks = np.arange(len(classes))plt.xticks(tick_marks, classes)
plt.yticks(tick marks, classes)
fmt = 'd'thresh = conf.max() / 2.
for i, j in itertools.product(range(conf.sha
pe[0], range(conf.shape[1])):
     plt.text(j, i, format(conf[i, j], fmt),
              horizontalalignment="center",
             color="black" if conf[i, i] > t
hresh else "black")
plt.tight_layout()
plt.ylabel('True label')
plt.xlabel('Predicted label')
class LeNet():
     @staticmethod
```

```
def build(numChannels, imgRows, imgCols,
numClasses, pooling= "max", activation= "r
elu"):
         # initialize the model
        model = Sequential() inputShape = (imgRows, imgCols, numC
hannels)
         # add first set of layers: Conv -
> Activation -> Pool
         model.add(Conv2D(filters= 6, kernel_
size= 5, input shape= inputShape))
         model.add(Activation(activation))
         if pooling == "max":
            model.add(MaxPooling2D(pool_size=
 (2, 2), strides= (2, 2)) else:
             model.add(AveragePooling2D(pool_
size= (2, 2), strides= (2, 2)))
         # add second set of layers: Conv -
> Activation -> Pool
         #model.add(Conv2D(filters= 16, kerne
l size= 5,))
         #model.add(Activation(activation))
         #if pooling == "avg":
         # model.add(AveragePooling2D(pool_
size=(2, 2), strides=(2, 2))# else:
```

```
# model.add(MaxPooling2D(pool size
=(2, 2), \text{strides}=(2, 2))
```

```
# Flatten -> FC 120 -> Dropout -
> Activation
```

```
 model.add(Flatten())
 model.add(Dense(64))
 model.add(Dropout(0.5))
 model.add(Activation(activation))
```

```
 # FC 84 -> Dropout -> Activation
 model.add(Dense(32))
 model.add(Dropout(0.5))
 model.add(Activation(activation))
```

```
 # FC 4-> Softmax
 model.add(Dense(numClasses))
 model.add(Activation("softmax"))
```

```
 return model
```